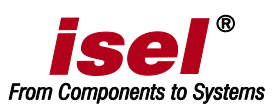

# **Fehlererkennung und Behebung an Isel-Maschinen mit Sicherheitskreismodulen**

Es werden 2 Arten von Fehlern unterschieden:

- 1. Fehler bei denen sich die Maschine nicht einschalten lässt
- 2. Fehler die während des Betriebs der Maschine auftreten

### **Einschaltbedingungen prüfen**

- ist der NotAus entriegelt ?
- ist die Tür geschlossen und verriegelt ?
- liegt ein externes Störungssignal vor ?
- ist der Rückführkreis der Schütze geschlossen ?
- arbeitet die Stillstandsüberwachung korrekt ?
- steht eine Achse im Endschalter ?
- ist die Spindel ausgeschaltet ?

Man schaut sich die Status-LED´s am Sicherheitskreis an und überprüft anhand der Beschreibung den aktuellen Zustand. Im Foto sind alle Einschaltbedingungen gegeben. Es liegt kein Fehler vor.

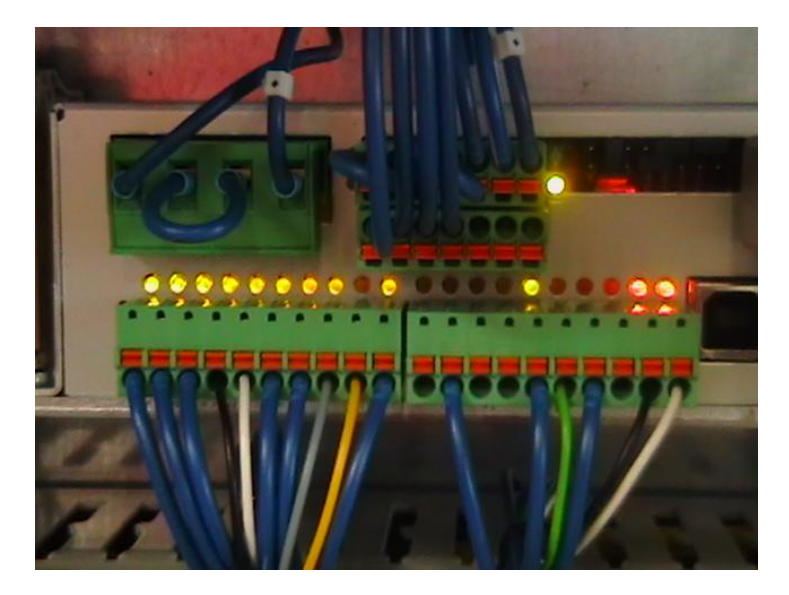

### Klemmleiste X5 Klemmleiste X6

- LED 1 Rückführkreis Schütze LED 1 Spindel Start 2
- LED 2 Tür geschlossen and and the settlement of the spindel Start 1 LED 2 Spindel Start 1 LED 3 Tür verriegelt
- 
- 
- 
- LED 5 Stillstandsüberwachung IN 2<br>
LED 6 Spindel Stop 1 (Spindel ist ausgeschaltet) LED 6 Freigabe der Endstufen LED 6 Spindel Stop 1 (Spindel ist ausgeschaltet) LED 6
- LED 7 Spindel Stop 2 (Spindel ist ausgeschaltet) LED 7 Freigabe Spindel 1<br>LED 8 Freigabe Spindel 2
- LED 8 Endschalterüberwachung LED 8 Freigabe Spindel 2
- LED 9 Überbrückung Endschalter (wird nur für Referenzfahrt benötigt) LED 9 Stillstandsüberwachung Out 1
- LED 10 Ready Signal (Summensignal der Störauswertung) LED 10 Stillstandsüberwachung Out 2

- 
- 
- LED 3 Tür verriegelt **LED 3** Chuck on (Vakuumüberwachung)
- LED 4 Stillstandsüberwachung IN 1 LED 4 Chuck OK 1 (Vakuumüberwachung)
	-
	-
	-
	-
	-
	-

Um den Status in ProNC/Remote abzufragen, klicken Sie folgendes:

Einstellungen / Steuerung / Sicherheitseinrichtungen / Sicherheitskreis-Modul / Status-Button drücken

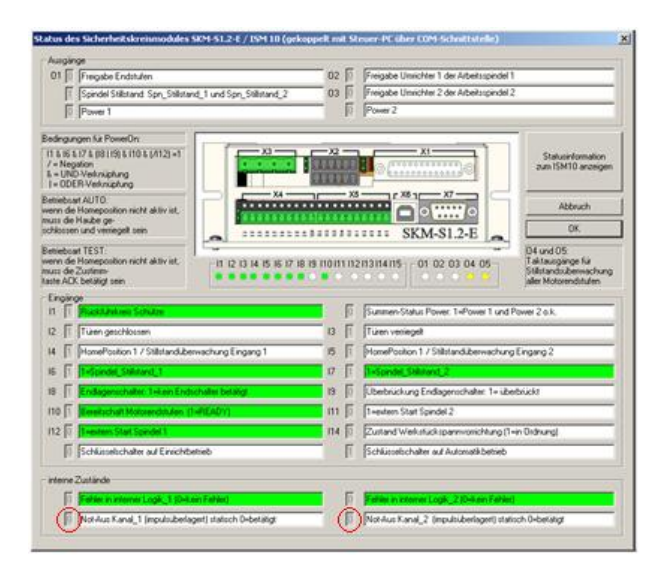

Die internen Zustände des Sicherheitskreises müssen auch überprüft werden. Der Status muss von "0" auf "1" in kurzen Abständen wechseln, dann arbeitet die NotAus-Kette korrekt.

Anhand der Status-LED´s ist eine sehr gute Fehlerindikation gegeben.

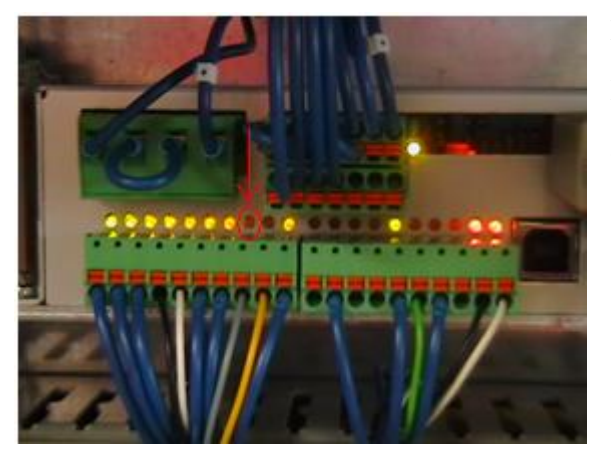

Beispiel:

Hier steht eine Achse im Endschalter, die Maschine lässt sich nicht einschalten. Status-LED 8 leuchtet nicht.

## **Fehlerbehebung während des Betriebs der Maschine**

Wenn beim Betrieb der Maschine ein Fehler angezeigt wird, klicken Sie auf den Button "Diagnose".

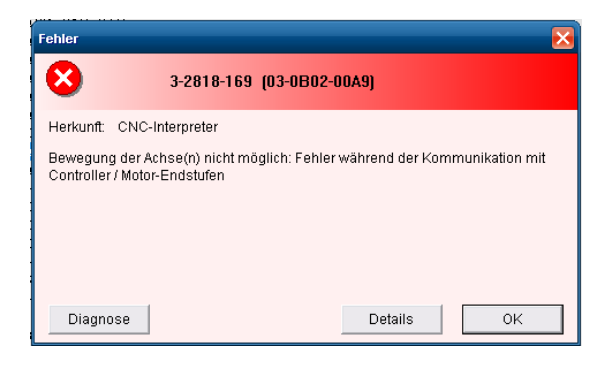

Es öffnet sich ein neues Fenster.

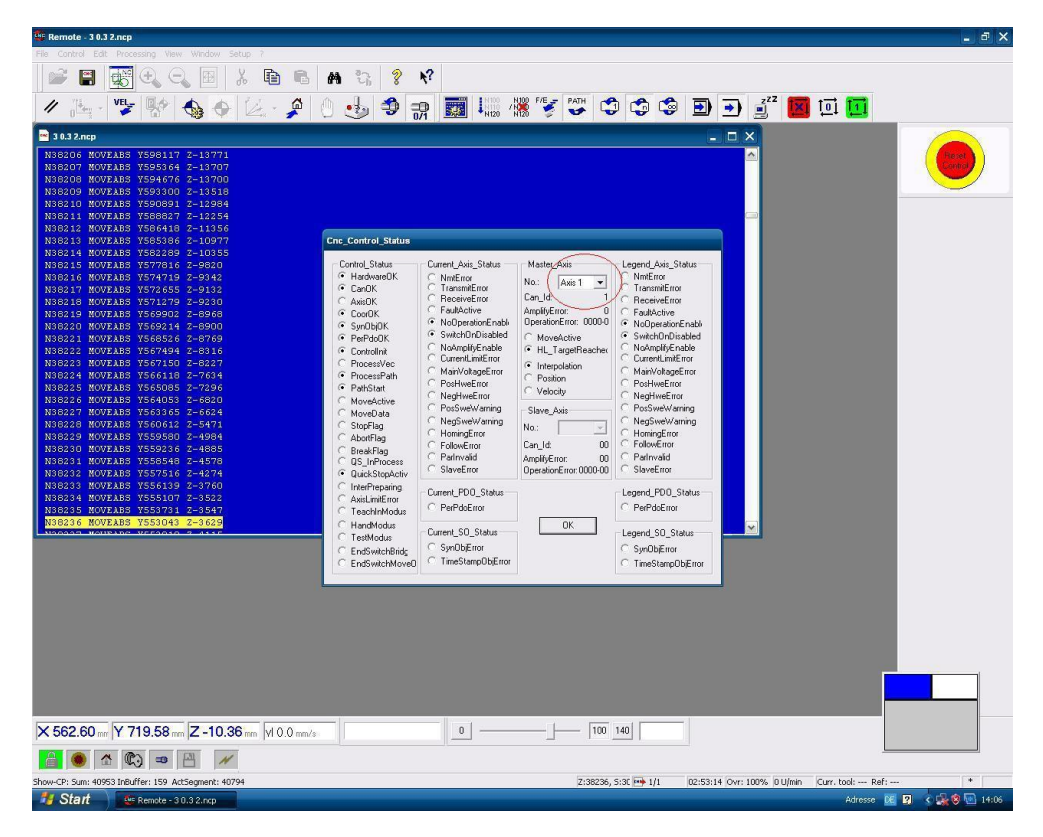

Klicken Sie die Achsen einzeln an, es wird das jeweilige Fehlerbild angezeigt.

Wenn die Endstufe direkt betroffen ist, wird unter "AmplifyError" ein Fehlercode angezeigt.

Achszuordnung: Knoten Achsbezeichnung

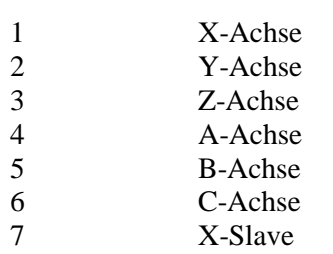

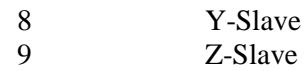

Fehlercode:

- Interner Softwarefehler
- Kurzschluss
- Leistungsendstufe-Übertemperatur
- Motor-Übertemperatur
- Interner Fehler des Motor-Kontrollers
- Fehler Encoder Spur A
- Fehler Encoder Spur B
- Fehler Encoder Spur Z
- CAN-Error
- Positionsabweichung zwischen Master und Slave größer als der maximal zulässige Wert
- Node-Guarding ausgefallen
- Negativ-Endschalter aktiv
- Positiv-Endschalter aktiv
- Freigabesignal fehlt
- Fehler in der Slave-Achse
- Master-Achse stromlos
- Watchdog Reset
- Zwischenkreisspannung zu niedrig
- Programmierspannung fehlt
- Fehler beim Löschen / Schreiben des Flash-Speichers
- Synchronisationsfehler der Interpolation
- Zwischenkreisspannung zu hoch
- Hallsensor-Fehler
- I²t-Strombegrenzung aktiv
- Nachlauffehler aber nur in Modes: Profile Position Mode und Homing Mode und nicht während der Inbetriebsnahme mit ACSetup
- (1) 1. Ziffer = Anzahl der Blinkimpulse beider LED´s, 2. Ziffer = Anzahl der Blinkimpulse einer LED.

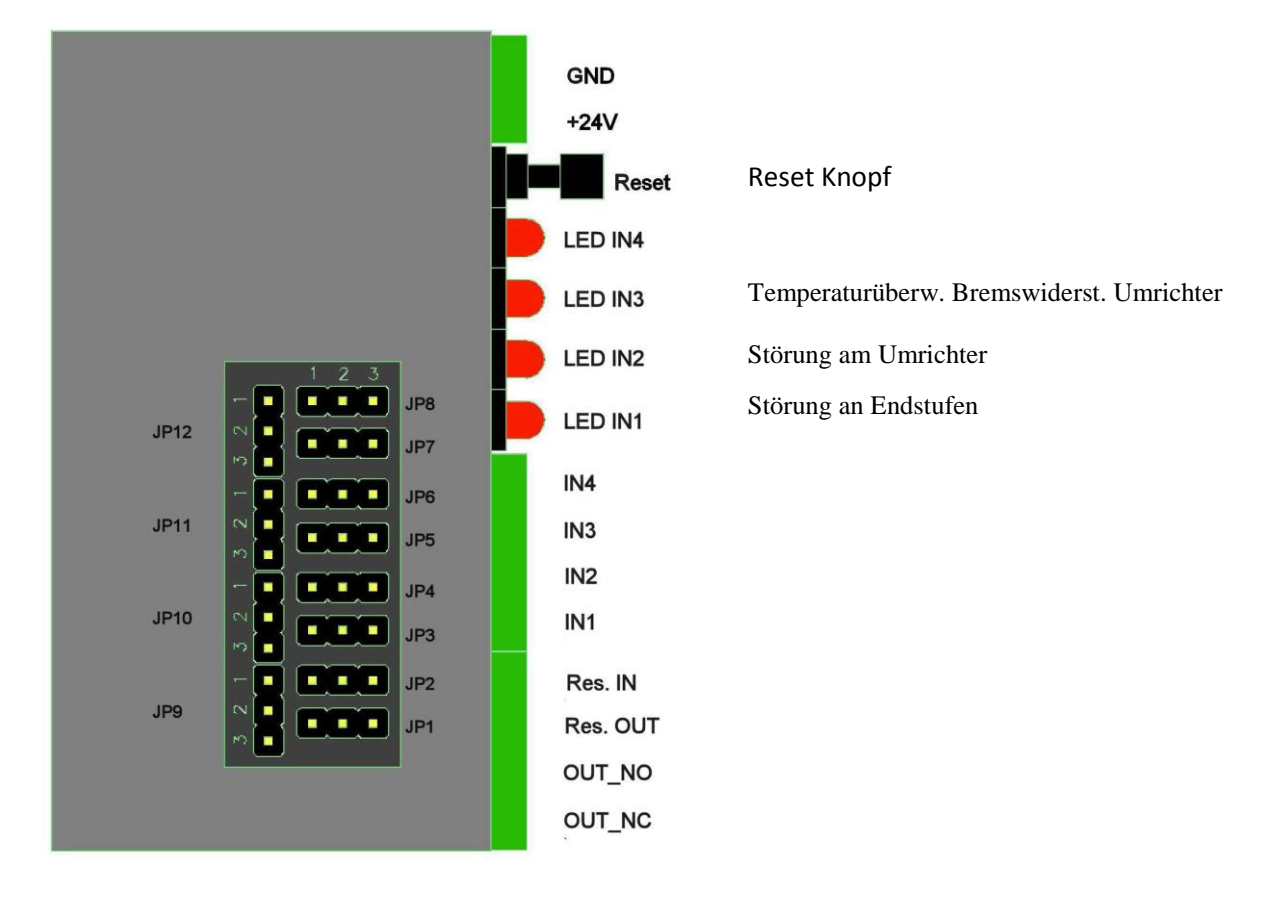

## **Diagnose anhand des Störauswertemoduls**

Mit dem "Reset"-Knopf oder in der Software über den Button "Reset Control" kann die Störung zurückgesetzt werden.

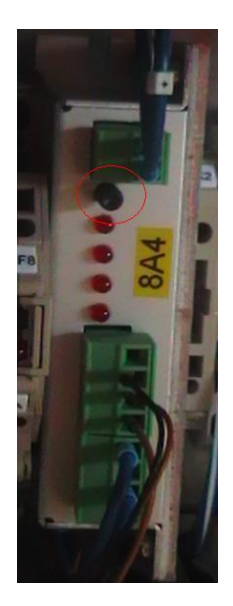